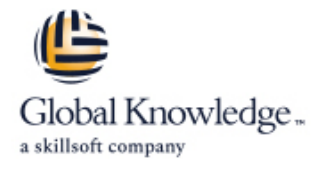

# **HPE OneView Administration**

**Cursusduur: 3 Dagen Cursuscode: H4C04S**

## Beschrijving:

HPE OneView is an integrated converged management platform that automates tasks and streamlines processes, delivering the entire lifecycle management for HPE Composable Infrastructure. HPE OneView provides software-defined intelligence across the entire HPE family of infrastructure solutions—from providing embedded management in HPE Synergy to delivering attributes of composability in HPE BladeSystem c7000, HPE ProLiant DL/ML/DX, HPE Superdome Flex, HPE 3PAR StoreServ and HPE StoreVirtual VSA, HPE Nimble Storage, HPE Virtual Connect, and HPE Apollo (XL). This instructor-led course is essential training for system, network, and storage administrators using HPE OneView and for system architects implementing HPE OneView.

#### Doelgroep:

System, network, and storage administrators, and consultants who manage and monitor an HPE environment and for system architects anticipating the implementation of HPE OneView.

## Doelstelling:

■ This course equips students with the skills and knowledge to: ■ Monitor the data center

- 
- Use HPE OneView to manage and maintain firmware Respond to issues
	-

**Implement server and networking configurations** 

#### Vereiste kennis en vaardigheden:

Basic system and network administration

## Cursusinhoud:

- In Identify the basic parts and advantages of line Connect HPE OneView to a HPE 3PAR composability **Describe new firmware features** storage system
- BladeSystem c-Class environments **Unity Computer Checker** Peadiness Checker managed SAN networks
- Recognize the different HPE OneView Understand firmware repositories Create volume templates and new **The Utilize SPP options for obtaining and volumes** Theorem is a vertex of the Utilize SPP options for obtaining and
- Understand the role of the HPE OneView creating SPPs Connect HPE OneView to an HPE Nimble domain **Examine installed firmware** Storage system **Storage system**
- Locate additional training and ID Upgrade firmware on OAs

Module 2: Configuring Networks in HPE Utilize SUT and iSUT OneView **Manage server firmware** Create a logical interconnect group

- Understand uplink and downlink ports Module 7: Building Server Profiles in HPE settings
- resources: logical interconnect groups, enclosure groups, networks **Explain new profile features** Lab 05: HPE OneView Enclosure
- Configure network sets and uplink sets Describe HPE OneView server profile Management
- Differentiate between a logical enclosure management and a logical interconnect  $\Box$  Explain the server profile templates  $\Box$  Add enclosures to HPE OneView
- **Explain multiple logical interconnects per concept management** management
- 
- active/standby network configurations Understand the server and VC port Use reports

Module 3: Working with Advanced Network Work with port speed controls and Functions in HPE OneView **Lab 06: HPE OneView Server Profile** bursting **bursting** Lab 06: HPE OneView Server Profile

- $\blacksquare$  Define the maximum number of networks usable in HPE OneView **Module 8: Remote Monitoring and Support Create server profile templates**
- 
- 
- 
- 
- (Appendix) Describe maintenance mode

Module 4: Configuring Storage in HPE **Describe HPE OneView Global** OneView

- Implement different storage configuration Module 9: HPE OneView Appliance Understand alerts and monitoring scenarios **Management** Management View activity, alerts and tasks
- 
- Import SAN Managers to HPE OneView used to troubleshoot hardware
- 
- Add storage systems and already created  $\Box$  Customize the HPE OneView dashboard  $\Box$  Manage support dumps storage pools **Backup and restore the HPE OneView Manage security options** and restore the HPE OneView Manage security options
- Create and add volumes and volume **Access HPE OneView dashboard and** Lab 09: Exploring the HPE OneView Global

line of the OneView line of the Charles of the Charles of the Charles of the Charles of the Charles of the Charles of the Charles of the Charles of the Charles of the Charles of the Charles of the Charles of the Charles of

- 
- 
- 
- 
- 
- 
- 
- 
- $\blacksquare$  Manage HPE Virtual Connect firmware  $\blacksquare$  Groups
- 
- 

Define HPE OneView network related  $\Box$  OneView Create shared uplink sets

- 
- 
- 
- enclosure **IDENTIFY Add HPE ProLiant DL servers to HPE** Interventions and configure the various **Add HPE ProLiant DL servers to HPE**<br> **ID** Understand bulk network operations attributes of HPE OneView server profiles OneVie attributes of HPE OneView server profiles **CONEVIEW management** 
	-
	- configuration process and a set of  $\blacksquare$  Make LIG template changes
	-
	- **Laccess server iLOs** Management

- Differentiate private vs non-private HPE **Describe the benefits of HPE OneView** profile template OneView networks **Remote Support** Remote Support Assign server profiles to supported servers
- **Explain LLDP and TLV support in HPE**  $\blacksquare$  Explain how to enable and disable HPE  $\blacksquare$  Move and copy server profiles between OneView **OneView Remote Support** Servers
- Understand pause flood and flow control Find more info on HPE OneView Remote Create an additional server profile and add **Explain Quality of Service capabilities** Support Support **a HPE Nimble Storage system volume a HPE Nimble Storage system volume** 
	-
	-
- OneView Dashboard and where to find more info

- OneView Describe the relationship between iLO messages and HPE OneView, and how it can be  $\Box$  Enable maintenance mode for server
	- $\blacksquare$  Reset a lost administrator password
	-
- $-$  Associate SAN fabrics  $\overline{A}$  Access and review the activity feed Appliance
	- **Li** Utilize Smart Search
	-
	-
	- **larger appliance** appliance **Backup the appliance**
	- Capture HPE OneView support dumps
- templates understand customization capabilities Dashboard

H4C04S www.globalknowledge.com/nl-nl/ info@globalknowledge.nl 030 - 60 89 444

Module 1: HPE OneView Overview Module 6: Upgrading Firmware in HPE Lab 03: Configuring HPE OneView Storage

- 
- Describe the HPE OneView purpose in HPE Utilize upgrade paths Associate fiber channel networks with the
	-
	-

documentation Manage enclosure firmware Lab 04: Configuring Logical Interconnect

- 
- $\blacksquare$  Configure logical interconnect group
- 

- 
- 
- Configure the active/active and <br>■ Configure profile boot from SAN Examine added enclosure resources
	-
	-

- 
- Understand LACP timer selection option line line create server profiles based on a server
	-
	-
	-

Describe InfoSight tech preview Lab 07: Accessing Controls and Alerts in HPE

- **Configure scopes**
- 
- 
- Configure storage resources in HPE line Configure the email notifications of alert
	-

■ Multi-home an appliance Lab 08: Maintaining the HPE OneView

- **Pin the main menu** Add and remove a dashboard panel
	-
	-
	-
- 
- 

Module 5: Discovering Hardware to HPE firmware compliance report Dashboard user interface and OneView **customization** customization customization customization customization customization

- Understand HPE OneView firmware line various reports requirements for managed and monitored Follow best practice licensing in devices standalone VM-based HPE OneView Lab 10: Accessing the HPE OneView REST
- 
- Add an enclosure in monitored mode Synergybased HPE OneView
- Migrate an HPE Virtual Connect domain to Unit Connect State of Understand the basic REST API concepts HPE OneView **Module 11: HPE OneView Security and and programming style**
- 
- 
- 
- Understand purpose and use of refresh features and functions
- 
- Review HPE OneView health and
- Work with storage snapshots Utilize facilities management Dashboard
- $\blacksquare$  Access and review Ethernet and SAN  $\blacksquare$  Add an HPE OneView appliance for **Troubleshoot storage issues statistics** and statistics monitoring monitoring
	-

- 
- **Add an enclosure for management** Follow best practice licensing in HPE API

- Describe server hardware types  $R$  Review the HPE OneView security requests and responses
- $\blacksquare$  How to remove hardware  $\blacksquare$  Administer HPE OneView user accounts and roles (RBAC)
	- Implement scope based access control (SBAC)
	- Introduce labels
	- **Enable or disable services access**
	- **Configure Active Directory/LDAP** integration
	- **Understand HPE OneView certificate** management
	- **Implement and configure two-factor** authentication using CAC/PIV
	- **Understand SNMP and SNMP v3 support** and alert forwarding
	- Use an audit log

Module 12: Accessing HPE OneView by Using the REST API

- **Understand the basic Representational** State Transfer (REST) API concepts and programming style
- Use the REST application programming interface (API) for basic HPE OneView operations
- **List basic operations you can perform** with the REST API
- **Access useful scripting tools and** resources
- Use a browser with REST plugins to handle REST API requests and responses.
- **Appendix: HPE OneView REST API use** case examples

Detailed lab outline

Lab 01: Configuring HPE OneView

- Review the HPE OneView guided setup feature
- Generate and download a backup file
- **Add a user**
- **Add a firmware bundle (Service Pack for**

- utilization data for devices Setup Transfer the HPE OneView Global
	-
- Access HPE OneView reports and **Explore the HPE OneView Global**
- Module 10: Licensing HPE OneView **Monitor the appliances' health and obtain**

- 
- Revert an enclosure back to VCM Maintenance Maintenance **USE A** Use a browser development extensions or ■ Understand OA and iLO management line is a state of the Postman app to handle REST API

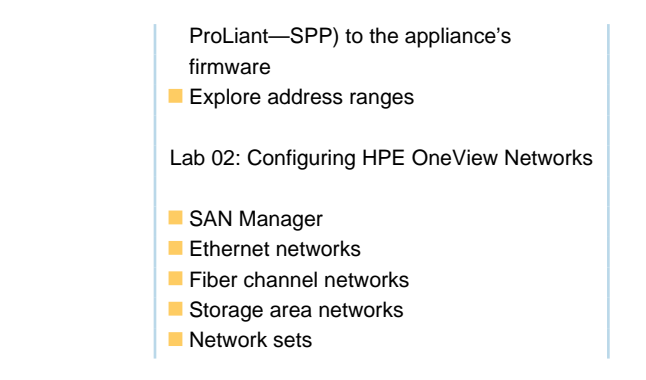

# Nadere informatie:

Neem voor nadere informatie of boekingen contact op met onze Customer Service Desk 030 - 60 89 444 info@globalknowledge.nl

[www.globalknowledge.com/nl-nl/](http://www.globalknowledge.com/nl-nl/)

Iepenhoeve 5, 3438 MR Nieuwegein